# **SAMSUNG**

# Manual del usuario

#### S32B30\*

El color y el aspecto pueden lucir distinto según el producto; las especificaciones están sujetas a cambios sin previo aviso para mejorar el desempeño del producto.

El contenido de este manual está sujeto a cambios sin previo aviso para así mejorar su calidad. © Samsung

Samsung es el propietario del copyright de este manual.

El uso o la reproducción de este manual parcial o totalmente sin la autorización de Samsung están prohibidos.

Las marcas comerciales distintas de Samsung son propiedad de sus respectivos propietarios.

Antes de usar el equipo lea este manual para evitar fallas y guarde para futuras referencias.

(Solo México) IMPORTADO POR : SAMSUNG ELECTRONICS MÉXICO S.A. DE C.V. General Mariano Escobedo 476, Piso 8 Col. Anzures, Alcaldía Miguel Hidalgo, Ciudad de México CP. 11590 TEL : (55) 5747-5100 / 800 726 7864

# Índice

### [Antes de usar el producto](#page-3-0)

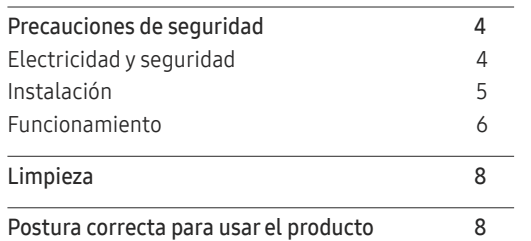

### [Preparativos](#page-8-0)

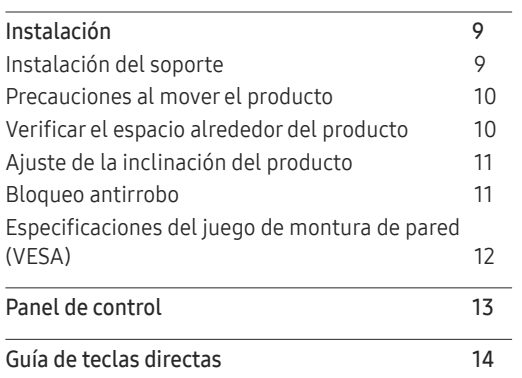

## [Conexión y uso de un dispositivo fuente](#page-14-0)

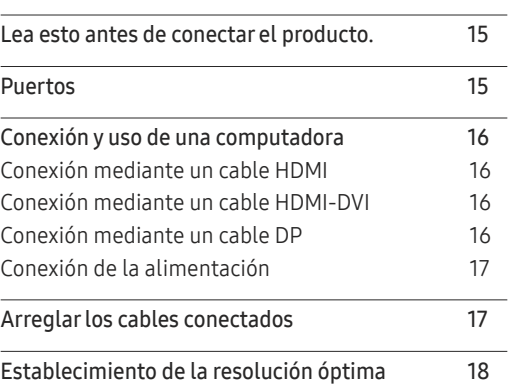

#### [Menú](#page-18-0)

J.

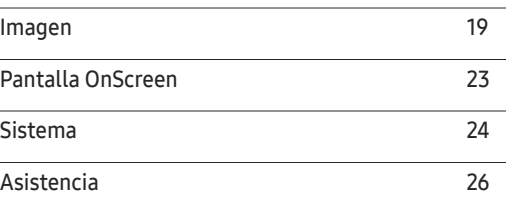

#### [Instalación del software](#page-27-0)

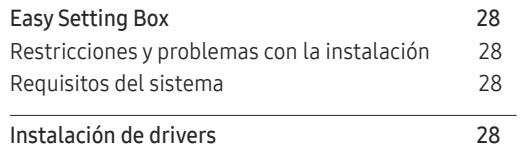

# Índice

## [Solución de problemas](#page-28-0)

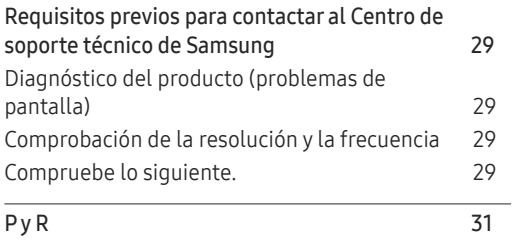

\_\_\_\_\_\_\_\_\_

## [Especificaciones](#page-31-0)

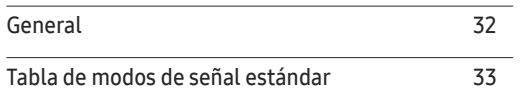

## [Apéndice](#page-34-0)

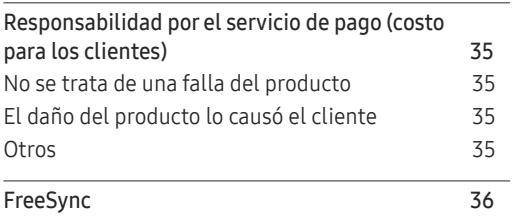

# <span id="page-3-0"></span>Antes de usar el producto Capítulo 01

# Precauciones de seguridad

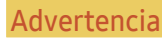

Advertencia Si no se siguen las instrucciones, podrían producirse daños personales severos o fatales.

Precaución Si no se siguen las instrucciones, podrían producirse daños personales o materiales.

#### PRECAUCIÓN

#### PELIGRO DE DESCARGA ELÉCTRICA. NO ABRIR.

PRECAUCIÓN: PARA REDUCIR EL RIESGO DE DESCARGA ELÉCTRICA, NO RETIRE LA CUBIERTA (NI LA PARTE POSTERIOR). NO HAY PIEZAS QUE SE PUEDAN REPARAR EN EL INTERIOR. PARA CUALQUIER REPARACIÓN, ACUDA A PERSONAL CALIFICADO.

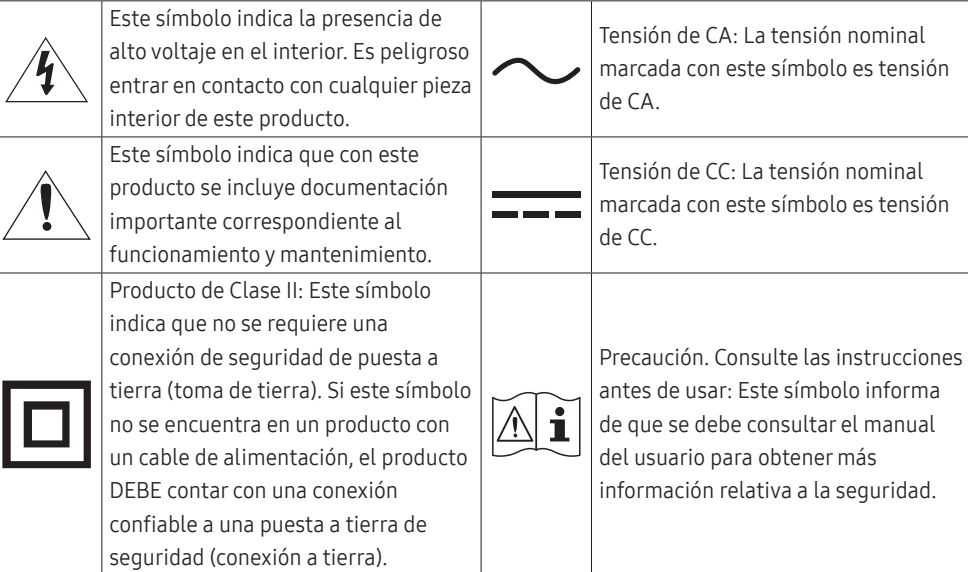

## Electricidad y seguridad

#### Advertencia

- No use un cable de alimentación o un enchufe que estén dañados, ni tampoco una toma de corriente suelta.
- No enchufe varios productos a la misma toma de corriente.
- No toque el enchufe con las manos mojadas.
- Introduzca el enchufe hasta el fondo para que no quede suelto.
- Conecte el enchufe a una toma de corriente conectada a tierra (solo dispositivos aislados de tipo 1).
- No doble el cable de alimentación ni lo hale con fuerza. Tenga cuidado de no dejar el cable de alimentación debajo de un objeto pesado.
- No ubique el cable de alimentación ni el producto cerca de fuentes de calor.
- Limpie el polvo existente alrededor de las patillas del enchufe o de la toma de corriente con un paño seco.

#### Precaución

- No desenchufe el cable de alimentación mientras el producto se esté usando.
- Use únicamente el cable de alimentación que Samsung proporcionó con su producto. No use el cable de alimentación con otros productos.
- Mantenga la toma de corriente a la que esté enchufado el cable de alimentación libre de obstáculos.
	- ‒ El cable de alimentación debe desconectarse a fin de cortar por completo el suministro eléctrico al producto si surge algún problema.
- Cuando desconecte el cable de alimentación de la toma de la pared, sosténgalo por el enchufe.

## <span id="page-4-0"></span>Instalación

#### Advertencia

- No ubique velas, repelentes para insectos ni cigarrillos sobre el producto. No instale el producto cerca de fuentes de calor.
- Mantenga el embalaje de plástico fuera del alcance de los niños.
	- ‒ Los niños podrían ahogarse.
- No instale el producto sobre una superficie inestable o que vibre (una repisa poco firme, una superficie inclinada, etc.).
	- ‒ El producto podría caerse y dañarse o provocar daños personales.
	- ‒ El uso del producto en un área con mucha vibración puede dañar el producto o provocar un incendio.
- No instale el producto en un vehículo ni en un lugar expuesto al polvo, la humedad (goteras, por ejemplo), aceite o humo.
- No exponga el producto a la luz directa del sol, al calor ni a objetos calientes como una estufa.
	- ‒ De lo contrario, podría reducirse la vida útil del producto o producirse un incendio.
- No instale el producto al alcance de niños pequeños.
	- ‒ El producto podría caerse y provocarles daños personales.
- Los aceites aptos para consumo humano (como por ejemplo el de soja) podrían dañar o deformar el producto. Evite manchar el producto con cualquier tipo de aceite. Y no instale ni use el producto en una cocina ni cerca de los fogones.

#### Precaución

- No deje caer el producto cuando lo mueva.
- No apoye el producto sobre su parte delantera.
- Cuando instale el producto en un receptáculo o una repisa, asegúrese de que el borde inferior de la parte delantera del producto no sobresalga.
	- ‒ El producto podría caerse y dañarse o provocar daños personales.
	- ‒ Instale el producto únicamente en receptáculos o repisas con el tamaño adecuado.
- Suelte el producto con cuidado.
	- ‒ Podrían producirse daños en el producto o daños personales.
- Si instala el producto en un lugar inusual (un lugar expuesto a gran cantidad de polvo fino, sustancias químicas, temperaturas extremas o mucha humedad), o bien en un lugar donde deba funcionar ininterrumpidamente durante un período prolongado de tiempo, su desempeño podría verse severamente afectado.
	- ‒ Asegúrese de consultar al Centro de soporte técnico de Samsung antes de instalar el producto en un lugar con estas características.
- Antes de montar el producto, colóquelo sobre una superficie estable y plana con la pantalla inclinada hacia abajo.
- En la misma serie, el color puede variar según el tamaño.

### <span id="page-5-0"></span>Funcionamiento

#### IMPORTANTE:

PARA PREVENIR CUALQUIER MAL FUNCIONAMIENTO Y EVITAR DAÑOS, LEA DETALLADAMENTE ESTE MANUAL DE INSTRUCCIONES ANTES DE CONECTAR Y OPERAR EL APARATO, CONSERVE EL MANUAL PARA FUTURAS REFERENCIAS, GRACIAS. POR FAVOR LEA ESTE MANUAL ANTES DE OPERAR EL APARATO Y GUÁRDELO PARA REFERENCIAS FUTURAS.

#### Advertencia

- Existe alta tensión dentro del producto. No desmonte, repare ni modifique nunca el producto por su cuenta.
	- ‒ Contacte al Centro de soporte técnico de Samsung para las reparaciones.
- Para mover el producto, desconecte antes todos los cables, incluido el cable de alimentación.
- Si el producto genera un ruido extraño, olor a quemado o humo, desconecte de inmediato el cable de alimentación y contacte al Centro de soporte técnico de Samsung.
- No permita que los niños se cuelguen del producto ni se suban encima de él.
	- ‒ Los niños podrían resultar heridos o gravemente lesionados.
- Si el producto se cae o la carcasa exterior se daña, apague el producto y desconecte el cable de alimentación. A continuación, contacte al Centro de soporte técnico de Samsung.
	- ‒ Si sigue usando el producto, podrían producirse fuego o una descarga eléctrica.
- No deje objetos pesados ni artículos atractivos para los niños (juguetes, dulces, etc.) encima del producto.
	- ‒ El producto o los objetos pesados podrían caerse si los niños intentan alcanzar los juguetes o los dulces, lo que podría provocar heridas graves.
- Durante una tormenta con aparato eléctrico, apague el producto y desenchufe el cable de alimentación.
- No deje caer objetos sobre el producto ni lo golpee.
- No hale el cable de alimentación ni ningún otro cable para mover el producto.
- Si detecta un escape de gas, no toque el producto ni el enchufe. Asimismo, ventile el área de inmediato.
- No levante ni mueva el producto halando el cable de alimentación ni ningún otro cable.
- No use ni mantenga aerosoles u otras sustancias inflamables cerca del producto.
- Asegúrese de que las ranuras de ventilación no estén tapadas por manteles o cortinas.
	- ‒ Si aumenta demasiado la temperatura interna, podría producirse un incendio.
- No introduzca objetos metálicos (palillos, monedas, horquillas, etc.) ni objetos fácilmente inflamables (papel, cerillas, etc.) en el producto (a través de las ranuras de ventilación, los puertos de entrada/salida, etc.).
	- ‒ Asegúrese de apagar el producto y desconectar el cable de alimentación si agua u otras sustancias extrañas ingresan en el producto. A continuación, contacte al Centro de soporte técnico de Samsung.
- No ubique objetos que contengan líquidos (jarrones, macetas, botellas, etc.) ni objetos metálicos sobre el producto.
	- ‒ Asegúrese de apagar el producto y desconectar el cable de alimentación si agua u otras sustancias extrañas ingresan en el producto. A continuación, contacte al Centro de soporte técnico de Samsung.

#### Precaución

- Si deja la pantalla fija con una imagen estática durante un período prolongado, puede producirse desgaste con persistencia de imágenes o píxeles defectuosos.
	- ‒ Configure la pantalla en el modo de ahorro de energía o con un protector de pantalla de imágenes en movimiento cuando no use el producto durante un período de tiempo prolongado.
- Desconecte el cable de alimentación de la toma de la pared si no va a usar el producto durante un período prolongado de tiempo (si se va de receso, por ejemplo).
	- ‒ La acumulación de polvo junto con el calor puede provocar fuego, una descarga eléctrica o una fuga eléctrica.
- Use el producto con la resolución y la frecuencia recomendadas.
	- ‒ De lo contrario, su vista podría dañarse.
- No ubique juntos varios adaptadores de alimentación de CA/CC.
- Retire la bolsa de plástico del adaptador de alimentación CA/CC antes de usarlo.
- No permita que ingrese agua en el dispositivo adaptador de alimentación CA/CC ni que se moje.
	- ‒ Podrían producirse una descarga eléctrica o fuego.
	- ‒ Evite el uso del producto en el exterior cuando pueda verse expuesto a lluvia o nieve.
	- ‒ Tenga cuidado de no mojar el adaptador de alimentación CA/CC al fregar el piso.
- No ubique el adaptador de alimentación CA/CC cerca de aparatos de calefacción.
	- ‒ De lo contrario, se podría producir fuego.
- Mantenga el adaptador de alimentación de CA/CC en un área bien ventilada.
- Si coloca el adaptador de alimentación de CA/CC de manera que cuelgue con la entrada del cable hacia arriba, podrían ingresar agua u otras sustancias extrañas en el adaptador y causar problemas de funcionamiento.

Asegúrese de colocar el adaptador de alimentación de CA/CC sobre una superficie plana, como una mesa o el piso.

- No sujete el producto boca abajo ni lo agarre por el soporte para moverlo.
	- ‒ El producto podría caerse y dañarse o provocar daños personales.
- Mirar fijamente la pantalla desde muy cerca durante mucho tiempo puede dañar la vista.
- No use humidificadores ni estufas cerca del producto.
- Descanse los ojos durante más de 5 minutos o dirija su vista a objetos lejanos por cada hora de uso del producto.
- No toque la pantalla cuando el producto haya estado encendido durante un período largo de tiempo, ya que estará caliente.
- Almacene los accesorios de pequeño tamaño fuera del alcance de los niños.
- Tenga cuidado al ajustar el ángulo del producto o la altura del soporte.
	- ‒ Podría pillarse una mano o un dedo y producirse heridas.
	- ‒ La inclinación del producto con un ángulo excesivo puede provocar que este se caiga, lo que podría causar daños personales.
- No ubique objetos pesados sobre el producto.
	- ‒ Podrían producirse daños en el producto o daños personales.
- Cuando use auriculares, no suba demasiado el volumen.
	- ‒ El sonido demasiado alto puede dañar la audición.

# <span id="page-7-0"></span>Limpieza

#### Los modelos muy brillantes pueden desarrollar manchas blancas sobre la superficie si se usa un humidificador de ondas ultrasónicas cerca.

― Contacte al Centro de soporte técnico de Samsung más cercano si desea limpiar el interior del producto (se le cobrará una tarifa por este servicio).

#### No ejerza presión con las manos u otros objetos sobre el producto. Existe riesgo de dañar la pantalla.

- ― Tenga cuidado al limpiar el producto, ya que el panel y la parte exterior de las pantallas LCD avanzadas se arañan con facilidad.
- Ponga en práctica los pasos siguientes durante la limpieza.
- Apague el producto y la computadora.
- 2 Desconecte el cable de alimentación del producto.
	- ― Sujete el cable de alimentación por el enchufe y no toque el cable con las manos húmedas. De lo contrario, podría producirse una descarga eléctrica.
- 3 Limpie el producto con un paño limpio, suave y seco.

Humedezca con agua un paño suave, escúrralo bien y luego úselo para limpiar el exterior del producto.

- ‒ No use limpiadores que contengan alcohol, disolventes ni agentes tensioactivos en el producto.
- ‒ No rocíe agua ni detergente directamente sobre el producto.
- 4 Conecte el cable de alimentación al producto cuando termine de limpiarlo.
- 5 Encienda el producto y la computadora.

## Postura correcta para usar el producto

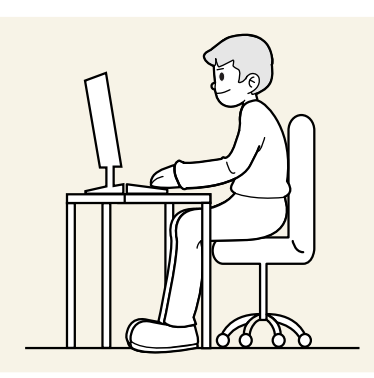

Use el producto con la postura correcta, tal y como se muestra a continuación:

- Ponga la espalda recta.
- Deje una distancia de 45 50 cm entre sus ojos y la pantalla, y mire ligeramente hacia abajo a la pantalla.
- Mantenga los ojos directamente delante de la pantalla.
- Ajuste el ángulo para que la luz no se refleje en la pantalla.
- Mantenga los antebrazos perpendiculares a la parte superior de los brazos y al mismo nivel que el dorso de las manos.
- Mantenga los codos con el ángulo adecuado.
- Ajuste la altura del producto para poder mantener las rodillas dobladas a 90 grados o más, los talones apoyados en el piso y los brazos más bajos que el corazón.
- Realice los ejercicios para los ojos o parpadee con frecuencia para aliviar la fatiga ocular.

# <span id="page-8-0"></span>Preparativos Capítulo 02

# Instalación

## Instalación del soporte

― Antes de montar el producto, colóquelo sobre una superficie estable y plana con la pantalla inclinada hacia abajo.

― El desmontaje se realiza en el orden inverso al de montaje.

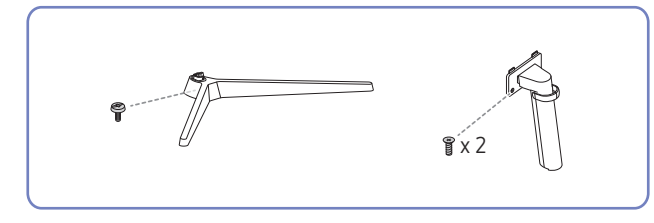

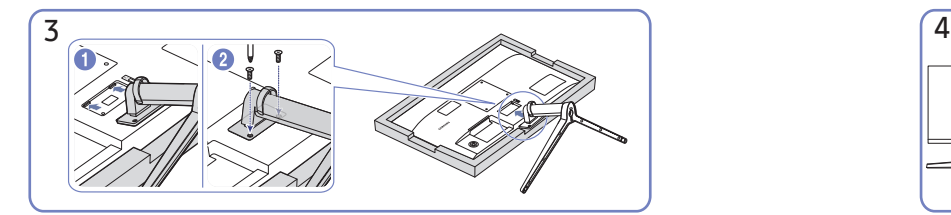

Coloque una tela suave sobre la mesa para proteger el producto y colóquelo sobre la tela de manera que el frente del producto apunte hacia abajo. Presione el soporte montado dentro del cuerpo principal en la dirección de las flechas, como se muestra en la ilustración. Gire completamente el tornillo de conexión en la parte inferior del cuerpo principal.

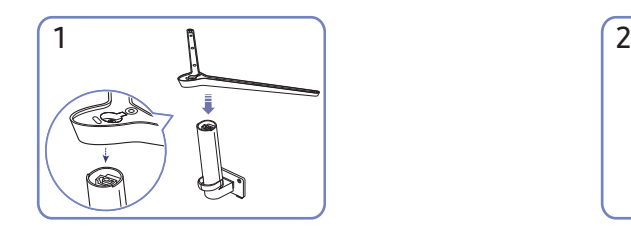

Coloque la base del soporte sobre el cuello del soporte, de acuerdo con la dirección que se muestra en la figura. Compruebe que el conector del soporte esté bien asegurado.

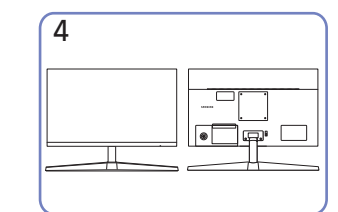

De esta manera, finaliza el montaje del soporte. Precaución

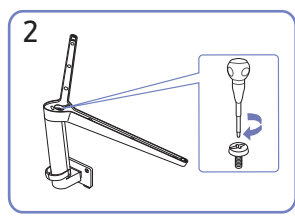

Gire completamente el tornillo de conexión en la parte inferior del soporte para que quede firmemente sujeto.

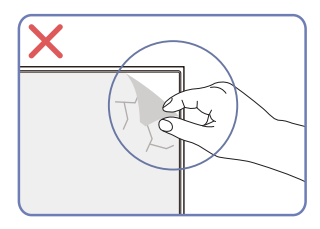

No quite la película del panel de forma arbitraria. Si no respeta esta instrucción, el servicio de garantía podría quedar restringido.

## <span id="page-9-0"></span>Precauciones al mover el producto

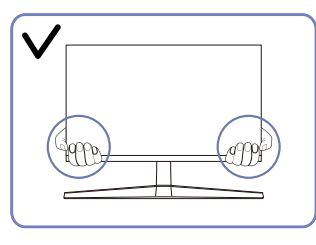

• Sujete el producto por las esquinas o los bordes inferiores cuando vaya a moverlo.

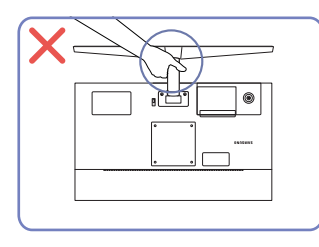

• No ponga el producto boca abajo sujetándolo solo por el soporte.

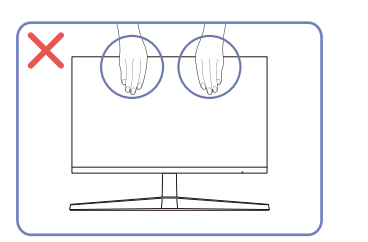

- No aplique presión directa a la pantalla.
- No sujete el producto por la pantalla cuando vaya a moverlo.

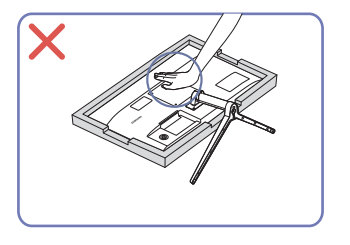

• No haga presión sobre el producto. Existe riesgo de dañarlo.

## Verificar el espacio alrededor del producto

Asegúrese de dejar suficiente espacio para la ventilación cuando ubique el producto. Un incremento de la temperatura interior puede provocar un incendio y dañar el producto. Mantenga suficiente espacio alrededor del producto, tal y como se muestra en el diagrama, cuando lo instale.

― Según el producto, el aspecto exterior puede lucir distinto.

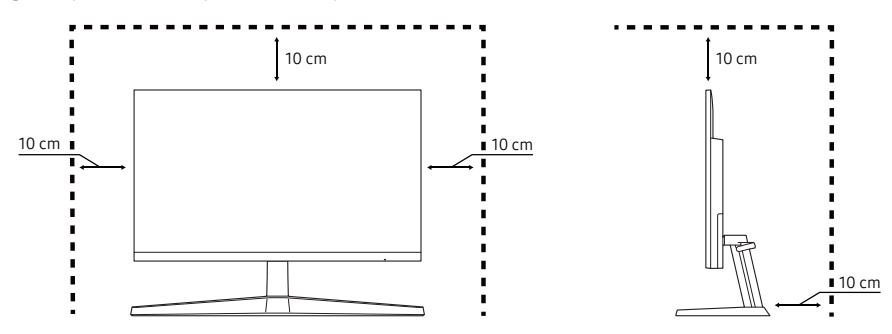

## <span id="page-10-0"></span>Ajuste de la inclinación del producto

― El color y la forma de las piezas pueden lucir distintos a los de las ilustraciones. Las especificaciones están sujetas a modificaciones sin previo aviso para mejorar la calidad.

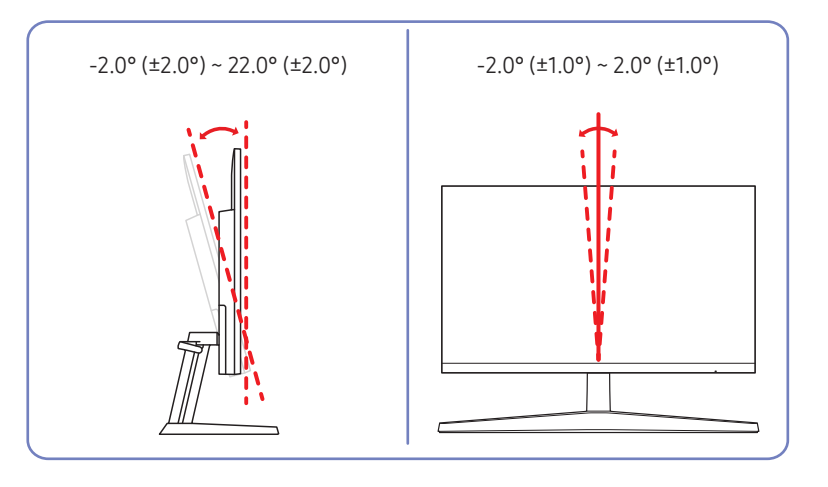

- Es posible ajustar la inclinación del producto.
- Sujete el producto por la parte inferior y ajuste la inclinación cuidadosamente.

## Bloqueo antirrobo

- ― El bloqueo antirrobo permite usar el producto de forma segura incluso en lugares públicos.
- ― La forma del dispositivo de bloqueo y el método de bloqueo varían en función del fabricante. Consulte los manuales que se suministran con el dispositivo de bloqueo antirrobo para obtener más información.

#### Para bloquear un dispositivo antirrobo:

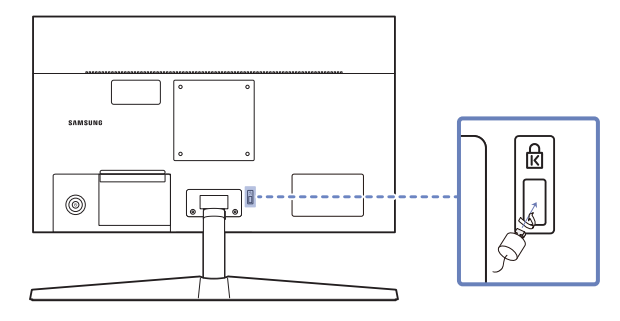

- 1 Fije el cable del dispositivo de bloqueo antirrobo a un objeto pesado, por ejemplo, una mesa.
- 2 Pase un extremo del cable a través del bucle del otro extremo.
- 3 Introduzca el dispositivo de bloqueo en la ranura de bloqueo antirrobo en la parte posterior del producto.
- 4 Bloquee el dispositivo.
	- ‒ El dispositivo de bloqueo antirrobo puede adquirirse por separado.
	- ‒ Consulte los manuales que se suministran con el dispositivo de bloqueo antirrobo para obtener más información.
	- ‒ Los dispositivos de bloqueo antirrobo pueden adquirirse en comercios de electrónica o por Internet.

## <span id="page-11-0"></span>Especificaciones del juego de montura de pared (VESA)

- ― Instale el equipo de montura mural sobre una pared sólida perpendicular al piso. Antes de fijar la montura de pared a una superficie que no sea de un panel de yeso, contacte a su distribuidor más cercano para obtener información adicional. Si instala el producto en una pared inclinada, podría caerse y provocar lesiones graves. Los juegos de montura de pared de Samsung incluyen un manual de instalación detallado y todas las piezas necesarias para el montaje.
- No use tornillos cuya longitud supere la longitud estándar o que no cumplan con las especificaciones para tornillos de los estándares VESA. Los tornillos demasiado largos pueden provocar daños en el interior del producto.
- En el caso de los equipos de montura de pared que no se ajusten a las especificaciones del estándar VESA, la longitud de los tornillos puede variar según las especificaciones del equipo de montura.
- No apriete los tornillos en exceso. Esto podría dañar el producto o provocar que se cayera, lo que podría conllevar lesiones. Samsung no se hace responsable de este tipo de accidentes.
- Samsung no se responsabiliza de los posibles daños en el producto o lesiones personales que puedan producirse en caso de usarse una montura de pared no VESA o no especificada, o en caso de que el consumidor no siga las instrucciones de instalación del producto.
- No monte el producto con una inclinación superior a 15 grados.
- Las dimensiones estándar para los juegos de montura de pared son las indicadas en la tabla siguiente.

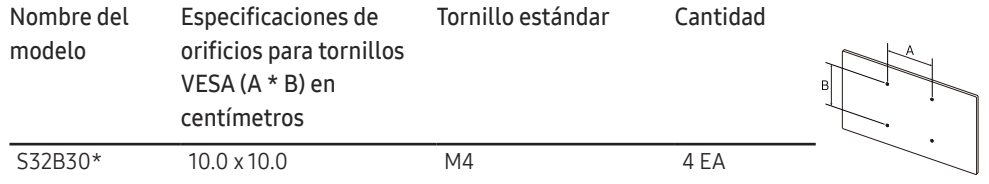

― No instale el juego de montura de pared con el producto encendido. Esto podría provocar lesiones debido a una descarga eléctrica.

## <span id="page-12-0"></span>Panel de control

 $-$  El color y la forma de las piezas pueden lucir distintos a los de las ilustraciones. Las especificaciones están sujetas a modificaciones sin previo aviso para mejorar la calidad.

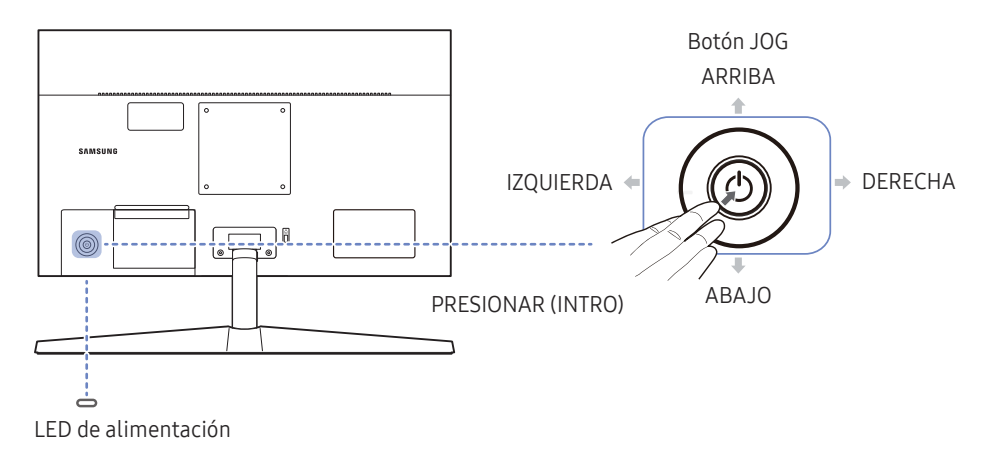

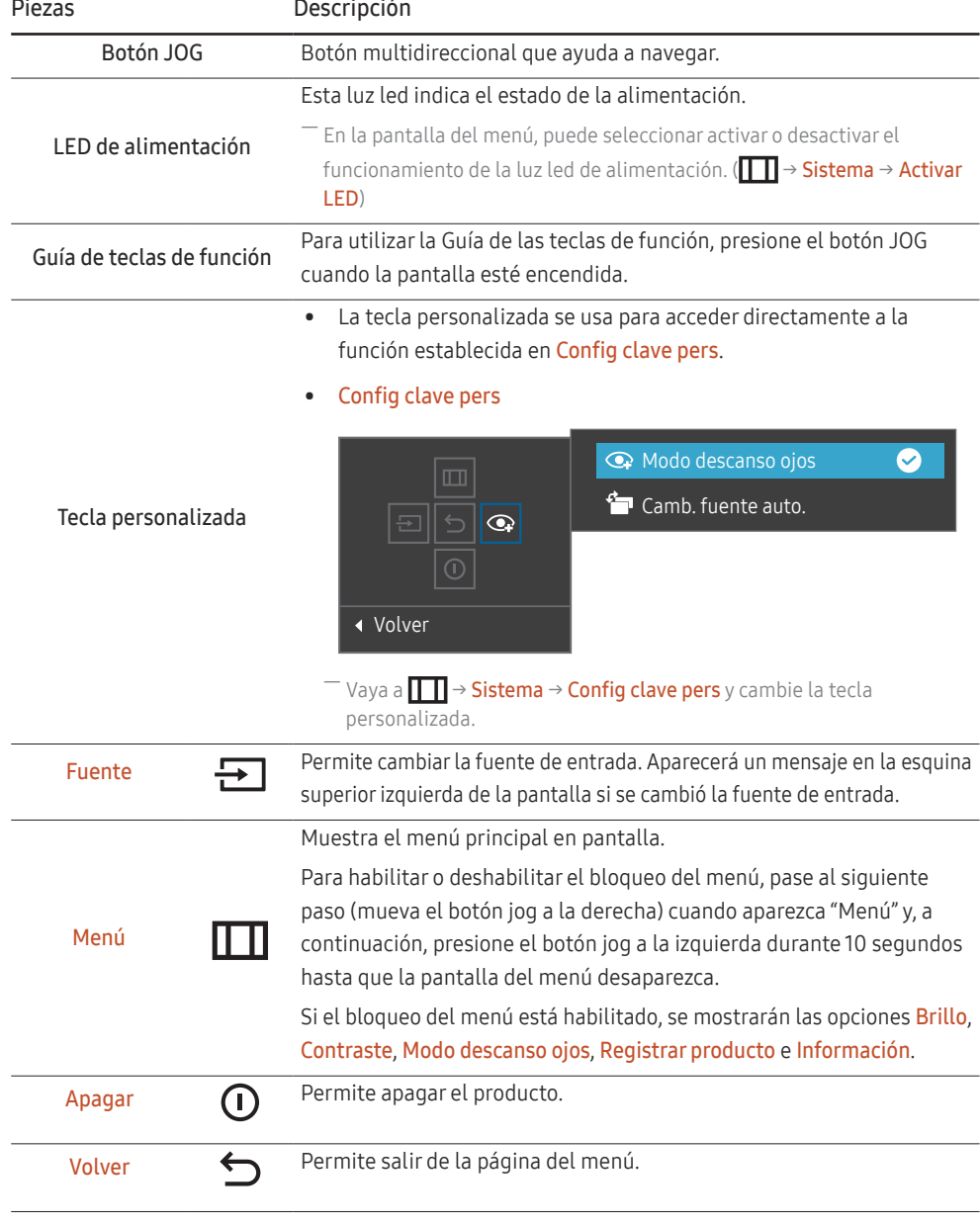

#### Guía de teclas de función

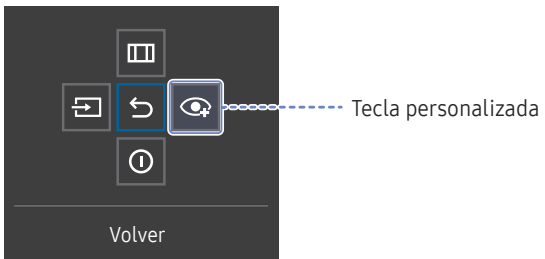

# <span id="page-13-0"></span>Guía de teclas directas

― En la pantalla de la Guía de teclas directas, aparecen las siguientes opciones de menú cuando se enciende la pantalla del producto o se cambia la fuente de entrada.

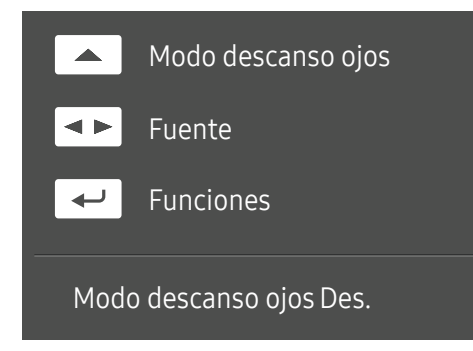

― La pantalla Guía de teclas directas aparece si Modo descanso ojos está habilitado. (Des., Baja, Alta)

― Si el producto no muestra el menú OSD, puede usar el botón JOG como se indica a continuación.

- ARRIBA: Ajuste de Brillo, Contraste, Modo descanso ojos.
- IZQUIERDA/DERECHA: Ajuste de Fuente.
- PRESIONAR (INTRO): Muestra la Guía de teclas de función.

# <span id="page-14-0"></span>Conexión y uso de un dispositivo fuente Capítulo 03

# Lea esto antes de conectar el producto.

- 1 Antes de conectar el producto, compruebe las formas de ambos puertos de los cables de señal suministrados, así como las formas y ubicaciones de los puertos del producto y del dispositivo externo.
- 2 Antes de conectar el producto, asegúrese de desconectar los cables de alimentación tanto del producto como del dispositivo externo para evitar daños en el producto debido a un cortocircuito o a una sobrecarga de corriente.
- 3 Una vez que todos los cables de señal se hayan conectado correctamente, vuelva a conectar los cables de alimentación al producto y al dispositivo externo.
- 4 Una vez finalizada la conexión, asegúrese de leer los manuales para familiarizarse con las funciones del producto, las precauciones y otra información requerida para usarlo correctamente.

 $-$  La conexión de las piezas puede variar entre los productos.

― Los puertos ofrecidos pueden variar según el producto.

# Puertos

 $-$  Las funciones disponibles pueden variar en función del modelo del producto. El color y la forma de las piezas pueden lucir distintos a los de las ilustraciones. Las especificaciones están sujetas a modificaciones sin previo aviso para mejorar la calidad. Consulte el producto en sí.

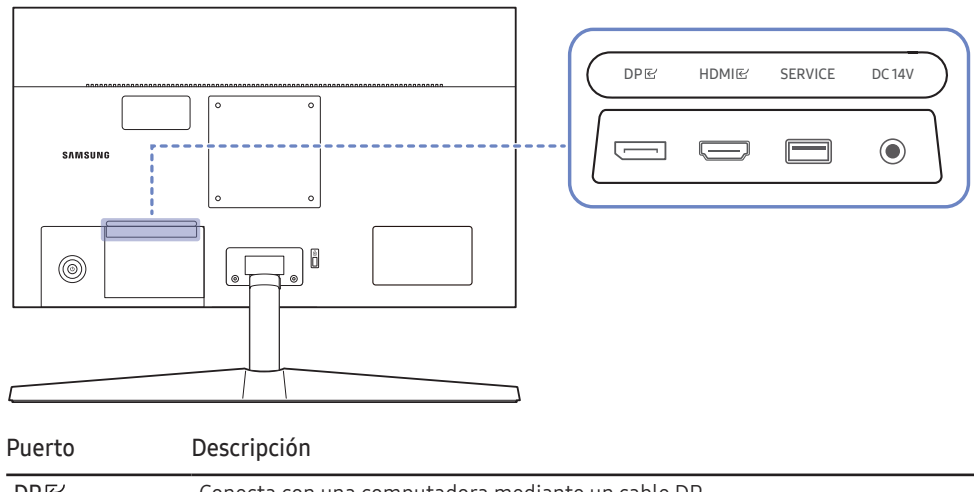

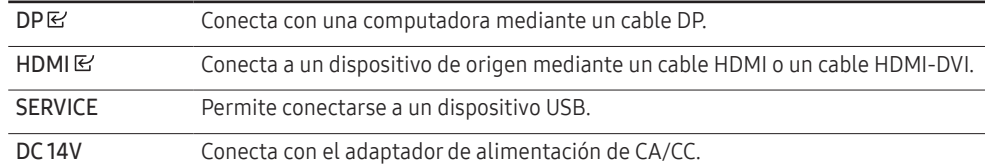

# <span id="page-15-0"></span>Conexión y uso de una computadora

Seleccione un método de conexión adecuado a su computadora.

## Conexión mediante un cable HDMI

#### **HDMI** 단

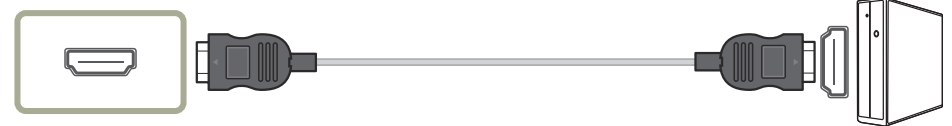

― Se recomienda utilizar el cable HDMI proporcionado como componente. Si no está incluido, asegúrese de utilizar un cable autorizado para conexiones de cable HDMI. Si usa un cable HDMI no autorizado, es posible que la calidad de imagen no sea la óptima.

## Conexión mediante un cable HDMI-DVI

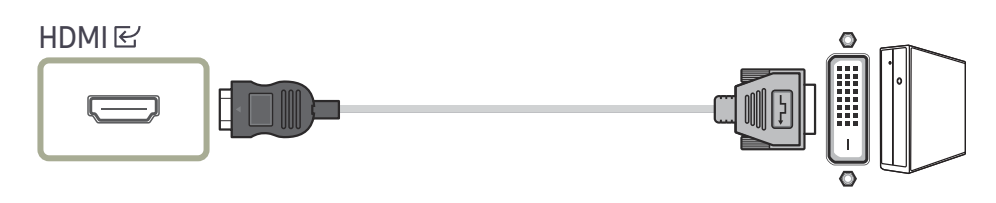

― Al usar el cable HDMI-DVI, es posible que el audio no sea compatible, según el dispositivo fuente.

― Es posible que la resolución óptima no esté disponible con un cable HDMI-DVI.

## Conexión mediante un cable DP

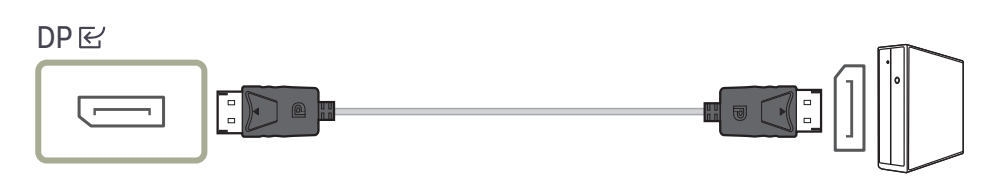

― Se recomienda utilizar el cable DP proporcionado como accesorio. Si no está incluido, utilice un cable DP de 1.5m o menos.

## <span id="page-16-0"></span>Conexión de la alimentación

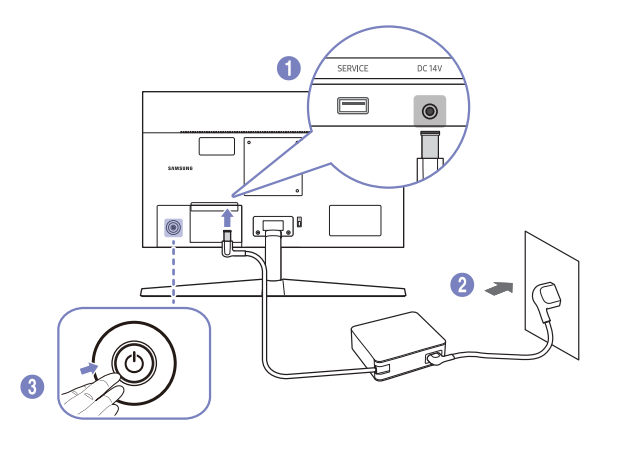

- 1 Conecte el cable de alimentación al adaptador de alimentación de CA/CC. A continuación, conecte el adaptador de alimentación de CA/CC al puerto DC 14V situado en la parte posterior del producto.
	- ‒ El consumo nominal de energía para los adaptadores difiere según el modelo. Utilice un adaptador que se ajuste a la especificación de consumo de energía del modelo.
- 2 Después, conecte el cable de alimentación a la toma de corriente.
- 3 Presione el botón JOG, en la parte inferior del producto, para encenderlo.
- ― El voltaje de entrada se cambia automáticamente.

## Arreglar los cables conectados

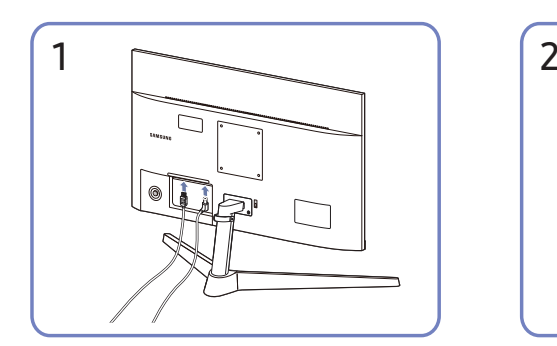

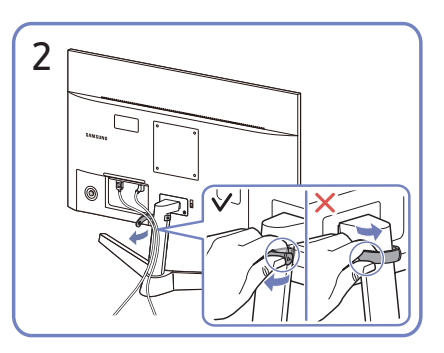

Conecte los cables correspondientes. Hale el lado derecho del SOPORTE DE CABLES para separarlo del soporte. El lado izquierdo del SOPORTE DE CABLES se puede dañar si emplea demasiada fuerza.

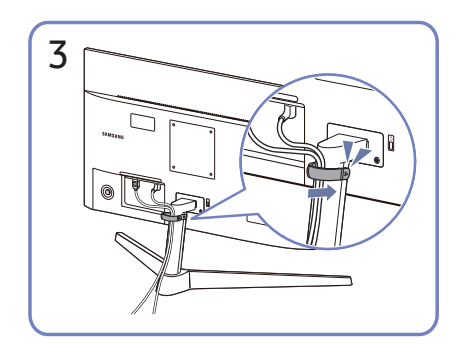

Coloque ambos cables en el soporte para cables (CABLE DE SOPORTE-SOPORTE) para organizar los cables, como se muestra en la figura. De esta manera, finaliza el montaje.

# <span id="page-17-0"></span>Establecimiento de la resolución óptima

Aparecerá un mensaje informativo sobre el establecimiento de la resolución óptima al encender el producto por primera vez tras su adquisición.

Seleccione un idioma en el mensaje de información y cambie la resolución en la computadora a la configuración óptima.

<sup>―</sup> En caso de no seleccionarse la resolución óptima, el mensaje aparecerá hasta tres veces durante el tiempo especificado aunque el producto se apague y se encienda de nuevo.

<sup>―</sup> Si desea establecer la resolución óptima para su computadora, Consulte (P y R) → "[¿Cómo puedo cambiar la](#page-30-1)  [resolución?"](#page-30-1)

# <span id="page-18-0"></span>Menú Capítulo 04

Guía de teclas de función →  $\square$ 

- Las funciones disponibles pueden variar en función del modelo del producto. El color y la forma de las piezas pueden lucir distintos a los de las ilustraciones. Las especificaciones están sujetas a modificaciones sin pre aviso para mejorar la calidad.

## Imagen

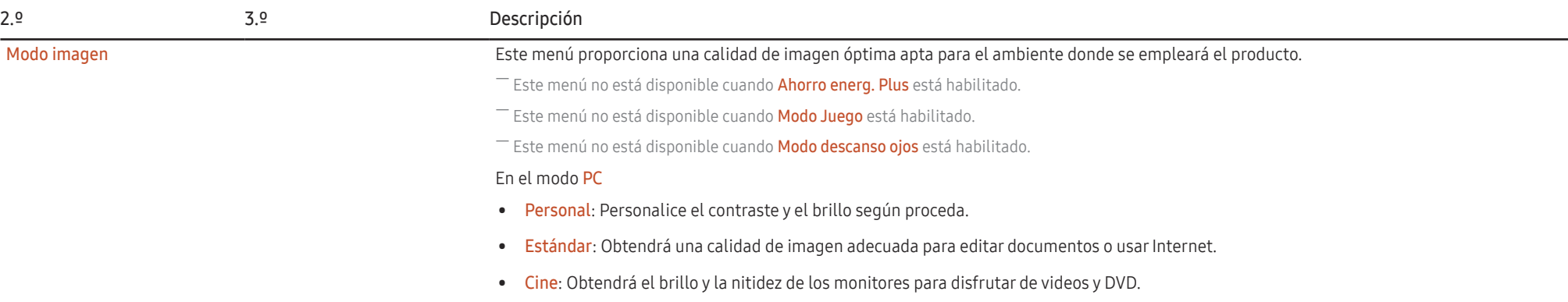

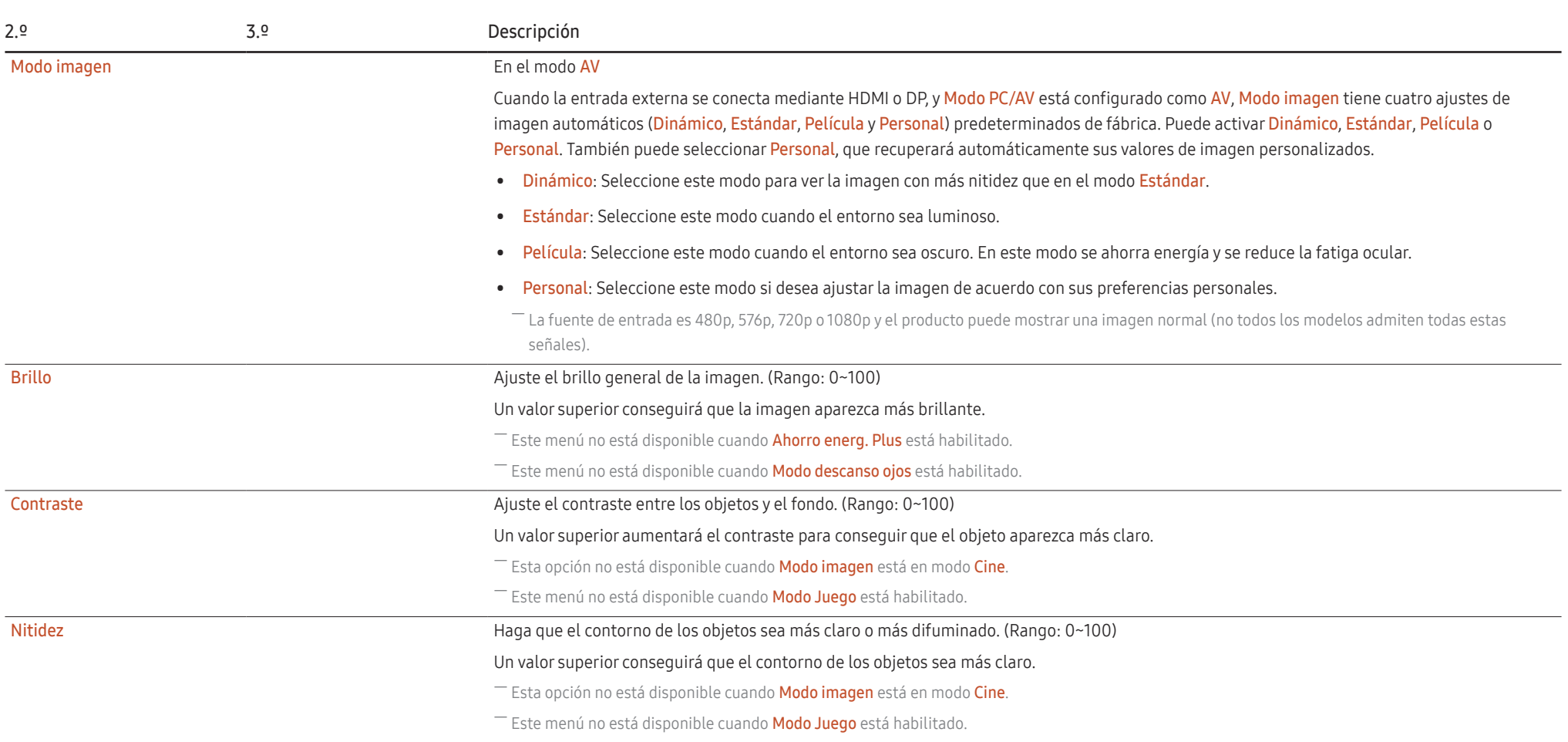

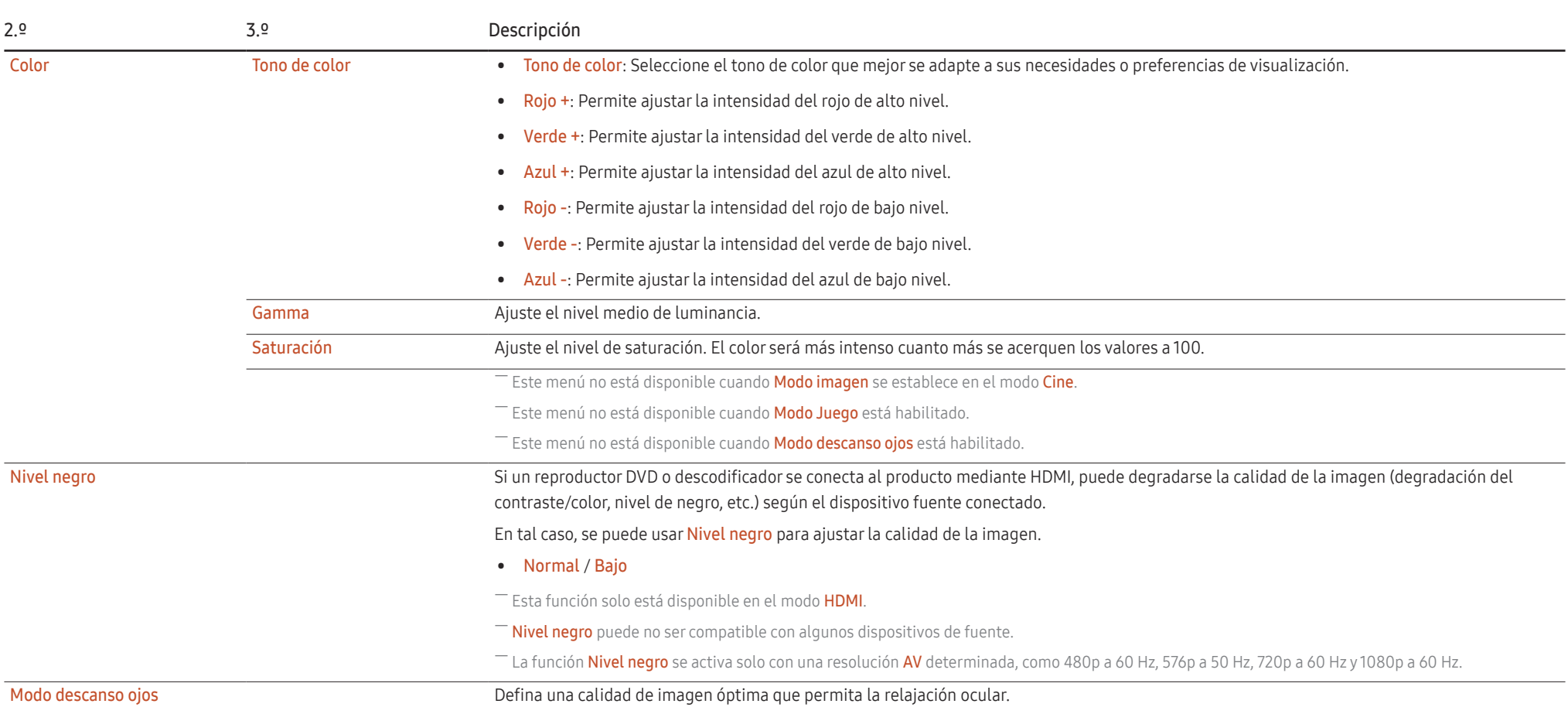

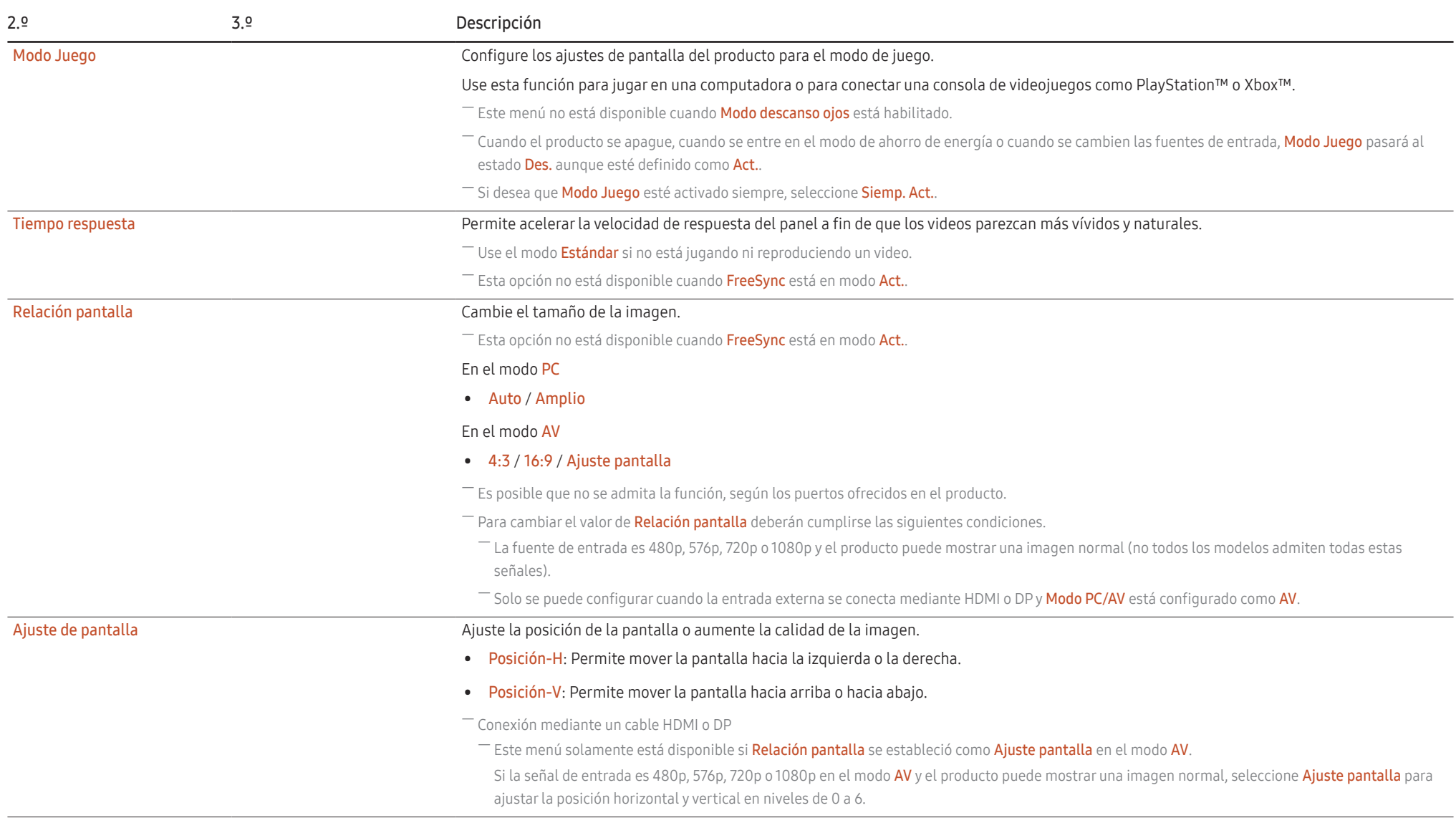

# <span id="page-22-0"></span>Pantalla OnScreen

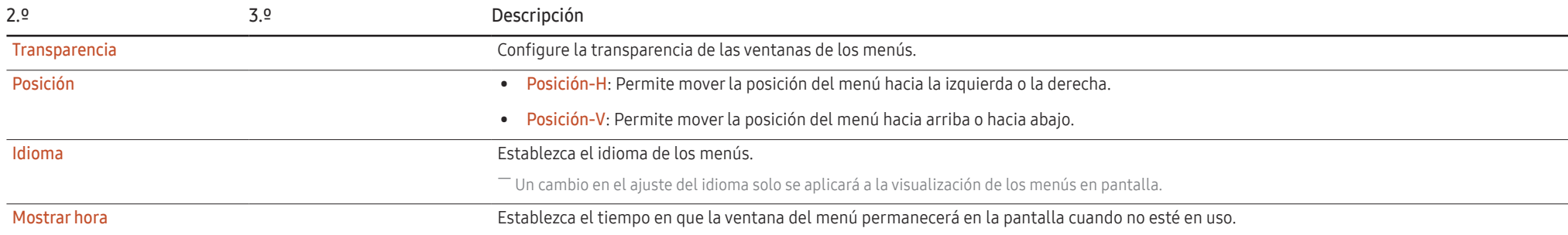

# <span id="page-23-0"></span>Sistema

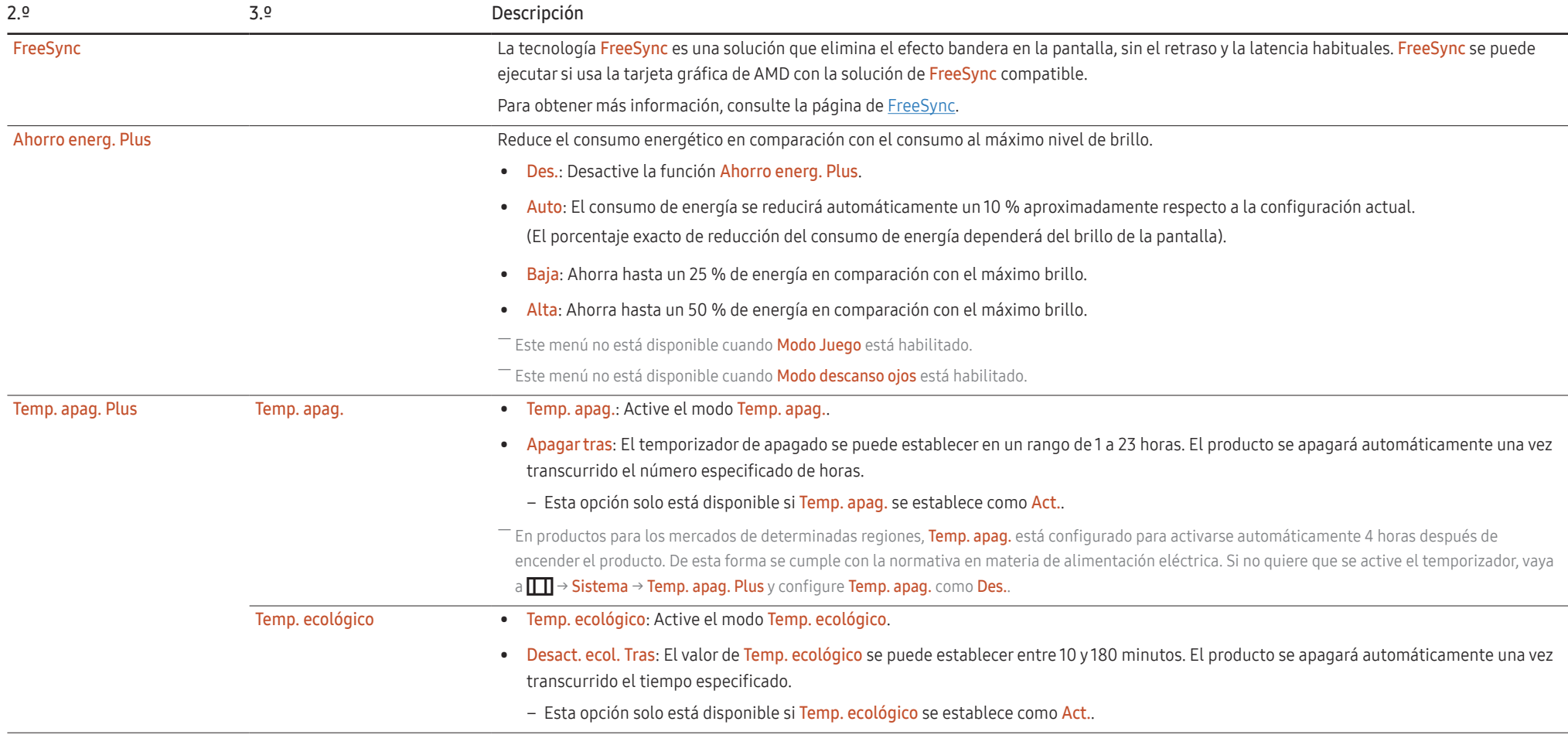

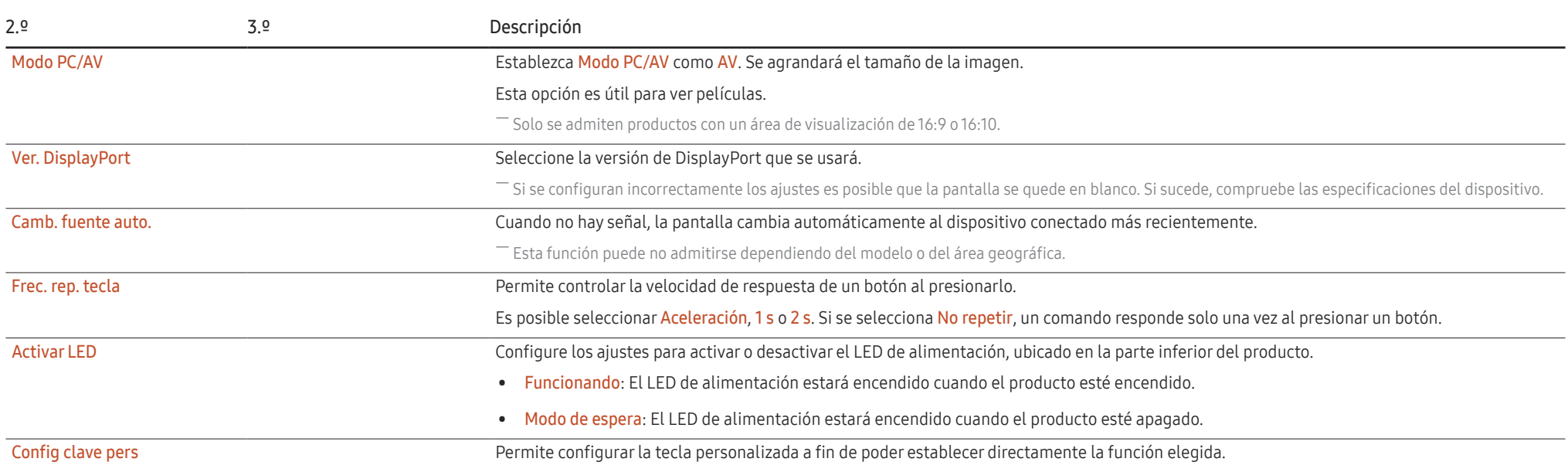

# <span id="page-25-0"></span>Asistencia

<span id="page-25-1"></span>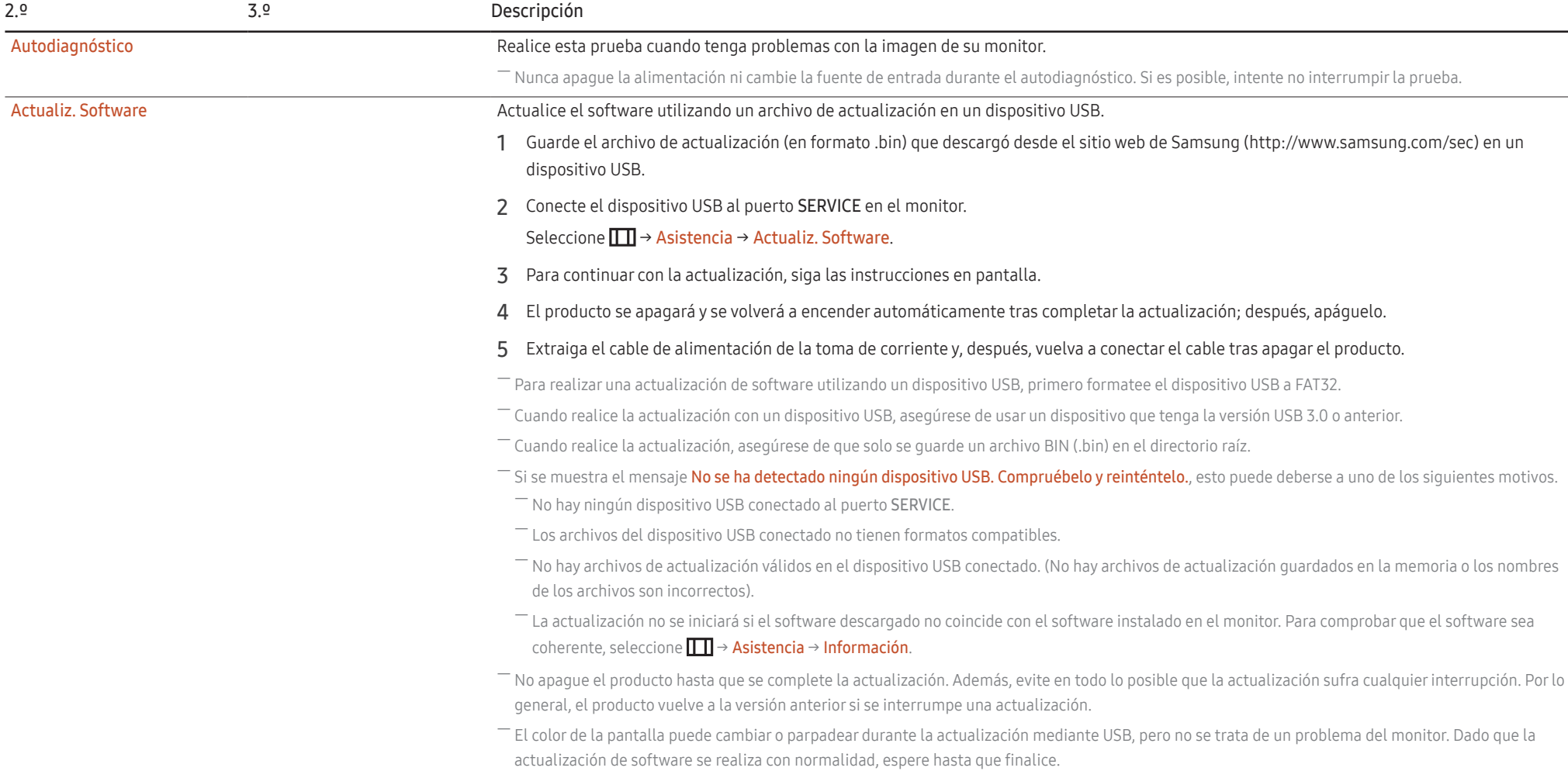

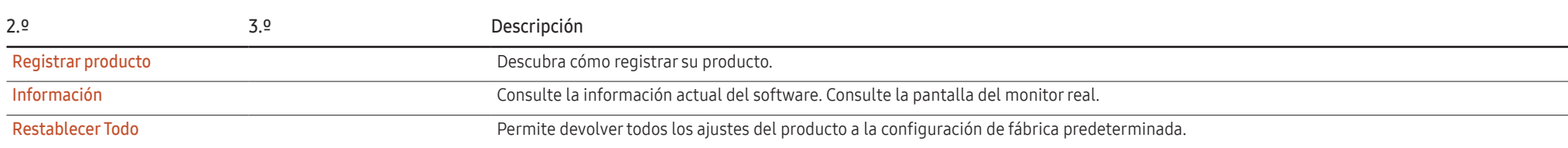

# <span id="page-27-0"></span>Instalación del software Capítulo 05

# Easy Setting Box

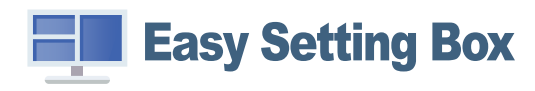

Easy Setting Box permite a los usuarios usar el producto dividiendo este en varias secciones. Para instalar la última versión de Easy Setting Box, descárguela del sitio web de Samsung (https:// displaysolutions.samsung.com/solutions/monitor-solution/easy-setting-box).

- $-$  Si tras la instalación no reinicia la computadora, puede que el software no funcione adecuadamente.
- ― Según el sistema de la computadora y las especificaciones del producto, es posible que el ícono Easy Setting Box no aparezca.
- ― Si no aparece el ícono de acceso directo, pulse la tecla F5.

## Restricciones y problemas con la instalación

La instalación de Easy Setting Box puede resultar afectada por la tarjeta gráfica, la placa base y el entorno de red.

## Requisitos del sistema

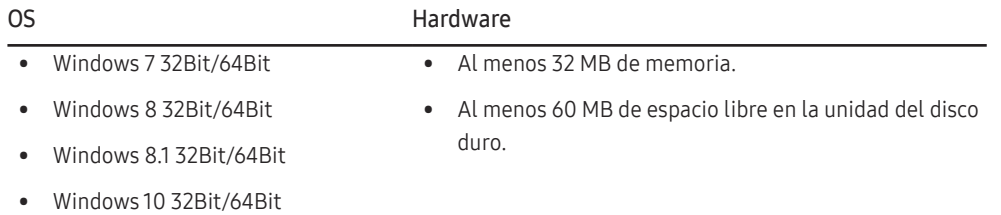

# Instalación de drivers

Para instalar la última versión del controlador del producto, descárguela del sitio web de Samsung (http://www.samsung.com).

― Puede configurar la frecuencia y la resolución óptimas de este producto mediante la instalación de los correspondientes drivers.

# <span id="page-28-0"></span>Solución de problemas Capítulo 06

# Requisitos previos para contactar al Centro de soporte técnico de Samsung

― Antes de llamar al Centro de soporte técnico de Samsung, pruebe el producto de este modo. Si el problema continúa, contacte al Centro de soporte técnico de Samsung.

## Diagnóstico del producto (problemas de pantalla)

Si se produce un problema con la pantalla del producto, ejecute el [Autodiagnóstico](#page-25-1) para comprobar si el producto funciona correctamente.

## Comprobación de la resolución y la frecuencia

Si se selecciona una resolución que no es compatible (consulte la [Tabla de modos de señal estándar](#page-32-1)), puede que aparezca el mensaje Modo no óptimo durante un corto período de tiempo o que la pantalla no se muestre correctamente.

― La resolución mostrada puede variar, según la configuración del sistema de la computadora y los cables empleados.

## Compruebe lo siguiente.

#### Precaución

#### El producto cruje (se oye un chasquido).

Este sonido puede deberse a la contracción o la expansión ocasionadas por un cambio de temperatura en los componentes externos o el circuito interno del producto.

Sin embargo, NO se trata de una falla del producto y no afecta su funcionalidad.

#### Problema de instalación

Aparecen espacios en blanco a los cuatro lados de la pantalla cuando se conecta un cable HDMI o HDMI-DVI al producto y a la computadora.

Los espacios en blanco de la pantalla no tienen nada que ver con el producto.

Los espacios en blanco de la pantalla los crea la computadora o la tarjeta gráfica. Para solucionar este problema, ajuste el tamaño de la pantalla en la configuración HDMI o DVI de la tarjeta gráfica.

Si el menú de configuración de la tarjeta gráfica no tiene una opción para ajustar el tamaño de la pantalla, actualice el driver de la tarjeta gráfica con la última versión.

(Contacte al fabricante de la tarjeta gráfica o de la computadora para obtener más información sobre cómo ajustar la configuración de la pantalla).

#### Problema de la pantalla

#### El LED de encendido está apagado. La pantalla no se encenderá.

Compruebe que el cable de alimentación esté bien conectado.

Si se produce un problema con la pantalla del producto, ejecute el [Autodiagnóstico](#page-25-1) para comprobar si el producto funciona correctamente.

Aparece el mensaje Compruebe la conexión del cable y la configuración del dispositivo de la fuente.

Compruebe que el cable esté bien conectado al producto.

Compruebe que el dispositivo conectado al producto esté encendido.

Verifique el estado de Modo PC/AV. ( ITTI → Sistema → Modo PC/AV → DisplayPort: PC o AV / HDMI: PC o AV).

Configure la versión conectada de DisplayPort. ( $\boxed{1}$  → Sistema → Ver. DisplayPort → 1.1 o 1.2↑)

#### Modo no óptimo se muestra en la pantalla.

Este mensaje aparece cuando la señal de la tarjeta gráfica supera la resolución o la frecuencia máximas del producto.

Cambie la resolución y la frecuencia máximas a fin de adaptarlas al desempeño del producto mediante la consulta de la tabla de modos de señal estándar (página [33](#page-32-1)).

Si se muestra este mensaje y el dispositivo conectado no es compatible con la función FreeSync, desactive la función FreeSync en el producto.

Las imágenes de la pantalla aparecen distorsionadas.

Compruebe la conexión del cable al producto.

La pantalla no presenta un aspecto claro. La pantalla está borrosa.

Retire cualquier accesorio (cable de extensión de video, etc.) y vuelva a probar.

Establezca la resolución y la frecuencia en los niveles recomendados.

La pantalla aparece inestable y temblorosa. Aparecen sombras o imágenes reflejadas a la izquierda de la pantalla.

Compruebe que la resolución y la frecuencia de la computadora estén establecidas en un intervalo de resolución y frecuencia compatible con el producto. A continuación, si es necesario, cambie la configuración según la tabla de modos de señal estándar (página [33](#page-32-1)) de este manual y el menú Información del producto.

La pantalla es demasiado brillante. La pantalla es demasiado oscura.

Ajuste el Brillo y el Contraste.

El color de la pantalla no es uniforme.

Cambie la configuración de Color.

Los colores de la pantalla muestran una sombra y están distorsionados.

Cambie la configuración de Color.

El color blanco no parece realmente blanco.

Cambie la configuración de Color.

No hay imagen en la pantalla y el LED de encendido parpadea cada 0.5-1 segundo.

Compruebe que el cable esté bien conectado al producto y a la computadora, y que los conectores estén firmemente enchufados.

Presione cualquier tecla del teclado o mueva el mouse para volver a la ventana anterior.

El producto está en el modo de ahorro de energía.

#### El texto está borroso.

Si usa un sistema operativo Windows (p. ej. Windows 7, Windows 8, Windows 8.1 o Windows 10): Vaya a Panel de control → Fuentes → Ajustar texto ClearType y cambie Activar ClearType.

La reproducción de video sufre intermitencias.

La reproducción de archivos de video de gran tamaño y de alta definición puede sufrir intermitencias. Puede deberse a que el reproductor de video no esté optimizado para la computadora. Intente reproducir el archivo en otro reproductor de video.

Problema con el dispositivo fuente

Se oye un pitido cuando la computadora se inicia.

Si se oye un pitido cuando se inicia la computadora, debe llevar la computadora a un soporte técnico.

# <span id="page-30-0"></span>P y R

― Consulte el manual del usuario de la computadora o la tarjeta gráfica para obtener más instrucciones sobre el ajuste.

#### ¿Cómo puedo cambiar la frecuencia?

Configure la frecuencia en la tarjeta gráfica.

- Windows 7: Vaya a Panel de control → Apariencia y personalización → Pantalla → Resolución de pantalla → Configuración avanzada → Monitor y ajuste la Frecuencia de actualización de la pantalla en Configuración del monitor.
- Windows 8 (Windows 8.1): Vaya a Configuración → Panel de control → Apariencia y personalización → Pantalla → Resolución de pantalla → Configuración avanzada → Monitor y ajuste la Frecuencia de actualización en Configuración del monitor.
- Windows 10: Vaya a Configuración → Sistema → Pantalla → Configuración de pantalla avanzada → Propiedades del adaptador de pantalla → Monitor y ajuste la Frecuencia de actualización de la pantalla en Configuración del monitor.

#### <span id="page-30-1"></span>¿Cómo puedo cambiar la resolución?

- Windows 7: Vaya a Panel de control → Apariencia y personalización → Pantalla → Resolución de pantalla → Ajustar resolución.
- Windows 8 (Windows 8.1): Vaya a Configuración → Panel de control → Apariencia y personalización → Pantalla → Ajustar resolución y ajuste la resolución.
- Windows 10: Vaya a Configuración → Sistema → Pantalla → Configuración de pantalla avanzada y ajuste la resolución.

¿Cómo puedo establecer el modo de ahorro de energía?

- Windows 7: Vaya a Panel de control → Apariencia y personalización → Personalización → Configuración del protector de pantalla → Opciones de energía o en la configuración de la BIOS de la computadora.
- Windows 8 (Windows 8.1): Vaya a Configuración → Panel de control → Apariencia y personalización → Personalizar → Configuración del protector de pantalla → Opciones de energía o en la configuración de la BIOS de la computadora.
- Windows 10: Vaya a Configuración → Personalización → Pantalla de bloqueo → Configuración del tiempo de espera de la pantalla → Iniciar/apagar y suspender o en la configuración de la BIOS de la computadora.

# <span id="page-31-0"></span>Especificaciones Capítulo 07

# General

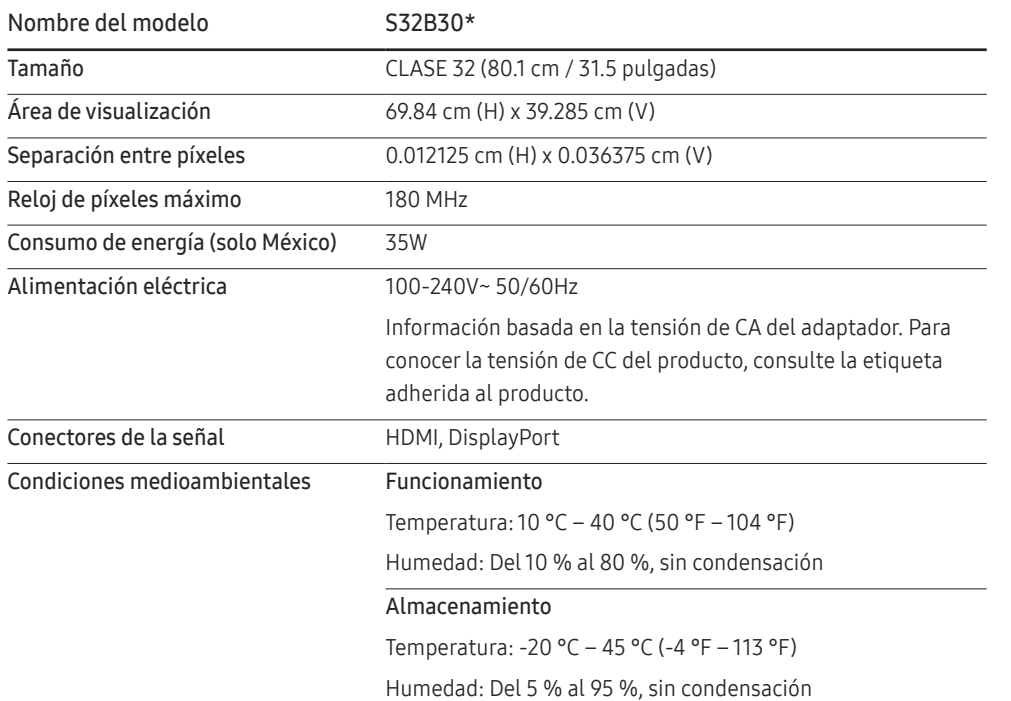

• Plug & Play

Este producto se puede instalar y usar en cualquier sistema compatible Plug & Play. El intercambio de datos bidireccional entre el producto y el sistema de la computadora optimiza la configuración del producto. La instalación del producto tiene lugar automáticamente. Sin embargo, se puede personalizar la configuración de instalación si se desea.

• Puntos del panel (píxeles)

Debido a la naturaleza de la fabricación de este producto, aproximadamente 1 píxel por millón (1 ppm) puede ser más brillante o más oscuro en el panel LCD. Esto no afecta al desempeño del producto.

- Las especificaciones están sujetas a cambios sin previo aviso para mejorar la calidad.
- Para obtener especificaciones detalladas de cada dispositivo, visite el sitio web de Samsung.

# <span id="page-32-1"></span><span id="page-32-0"></span>Tabla de modos de señal estándar

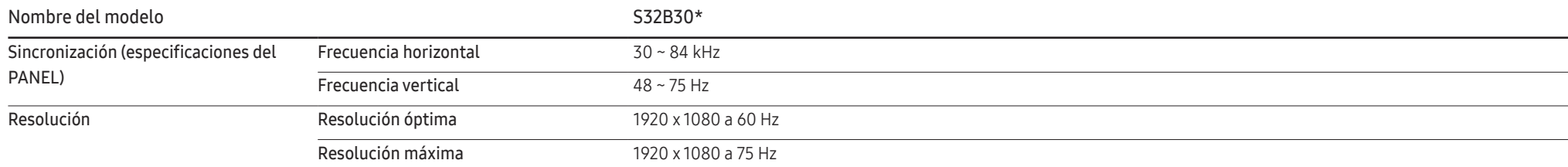

En caso de que la computadora transmita una señal correspondiente a los siguientes modos de señal estándar, la pantalla se ajustará automáticamente. Si la señal transmitida desde la computadora no pertenece a los modos de señal estándar, la pantalla puede quedar en blanco con el LED de encendido activado. En ese caso, consulte el manual del usuario de la tarjeta gráfica para cambiar la configuración de acuerdo con la tabla siguiente.

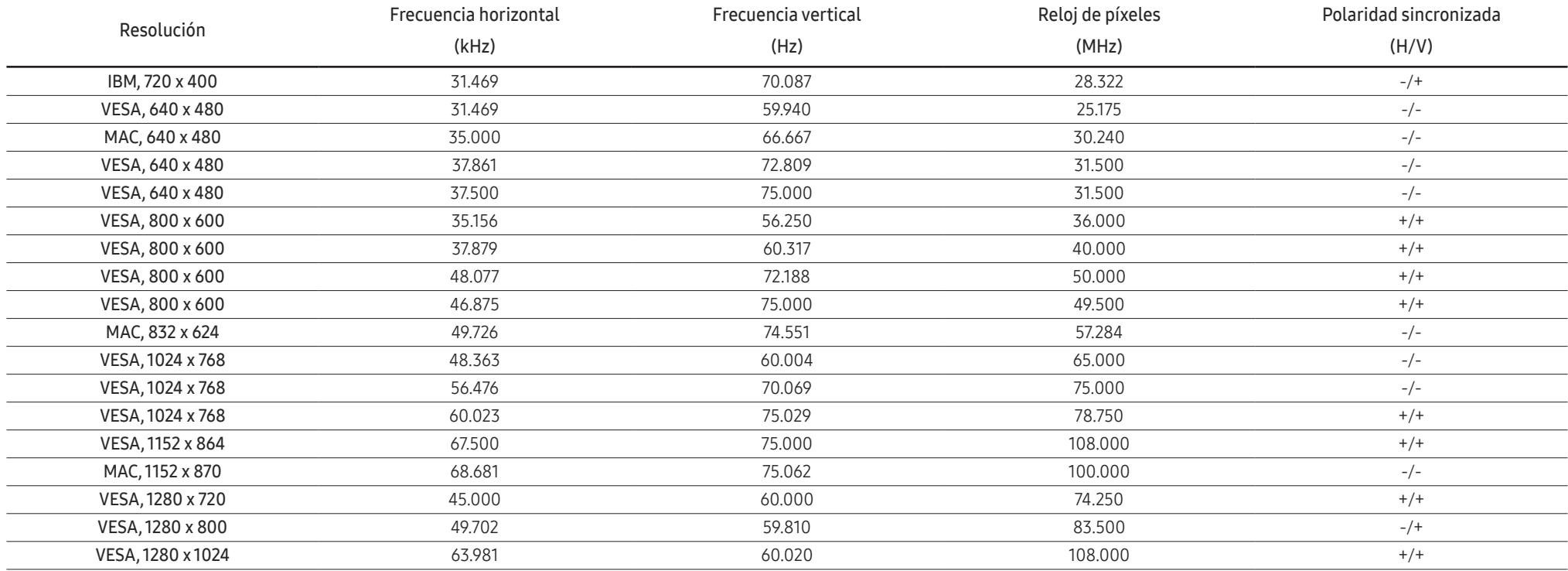

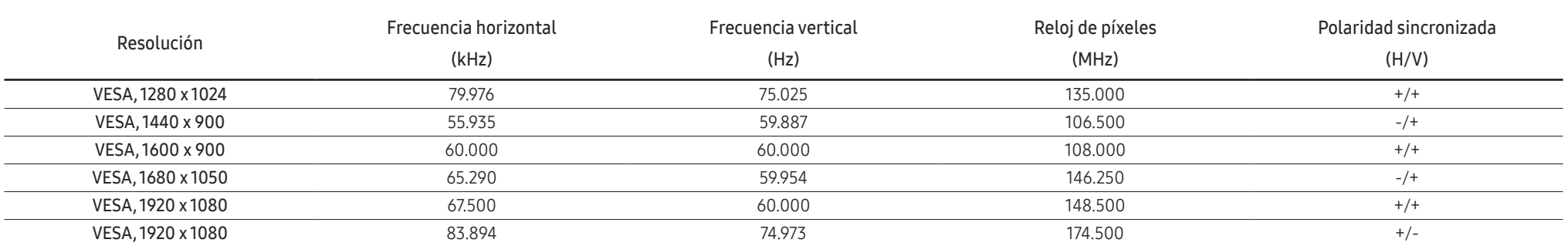

― Frecuencia horizontal

El tiempo necesario para explorar una única línea de izquierda a derecha de la pantalla recibe el nombre de ciclo horizontal. El número recíproco del ciclo horizontal se denomina frecuencia horizontal. La frecuencia horizontal se mide en kHz.

― Frecuencia vertical

La repetición de la misma imagen decenas de veces por segundo permite la visualización de imágenes naturales. La frecuencia de repetición se denomina "frecuencia vertical" o "velocidad de actualización" y se indica en hercios (Hz).

― Debido a la naturaleza del panel, este producto solo puede establecerse en una resolución para cada tamaño de pantalla, con el fin de obtener una calidad de imagen óptima. El uso de una resolución diferente de la especificada puede reducir la calidad de la imagen. Para evitar que esto ocurra, se recomienda seleccionar la resolución óptima especificada para el producto.

― Es posible que algunas de las resoluciones que se muestran en la tabla anterior no estén disponibles según las especificaciones de la tarjeta gráfica que se use.

# <span id="page-34-0"></span>Apéndice Capítulo 08

# Responsabilidad por el servicio de pago (costo para los clientes)

― Si solicita soporte técnico, aunque el producto esté en período de garantía, es posible que le cobremos la visita de un técnico, en los siguientes casos.

## No se trata de una falla del producto

Limpieza del producto, ajuste, explicación, reinstalación, etc.

- Si se pide a un técnico que dé instrucciones sobre cómo usar el producto o simplemente ajusta las opciones sin desmontarlo.
- Si la falla está causada por factores ambientales externos (Internet, antena, señal por cable, etc.)
- Si el producto se reinstala o se conectan más dispositivos adicionales tras instalar por primera vez el producto adquirido.
- Si el producto se reinstala para moverlo a una ubicación diferente o a una casa diferente.
- Si el cliente solicita instrucciones sobre cómo usar el producto de otra compañía.
- Si el cliente solicita instrucciones de uso para una red o un programa de otra compañía.
- Si el cliente solicita instalación y configuración de software para el producto.
- Si el técnico quita o limpia polvo o materiales extraños del interior del producto.
- Si el cliente solicita una instalación adicional tras adquirir el producto mediante compra en casa o compra por Internet.

## El daño del producto lo causó el cliente

El daño del producto lo causó un manejo erróneo o una reparación defectuosa por parte del cliente Si el daño del producto lo causaron circunstancias como estas:

- Impacto externo o caída.
- Uso de suministros o productos comprados por separado que no sean los especificados por Samsung.
- Reparaciones hechas por una persona que no sea ingeniero de la empresa de servicios subcontratada o socio comercial de Samsung Electronics Co., Ltd.
- Remodelado o reparación del producto por parte del cliente.
- Uso del producto con un voltaje inadecuado o con conexiones eléctricas no autorizadas.
- Caso omiso de las "precauciones" recogidas en el Manual del usuario.

### **Otros**

- Si el producto presenta fallas debidas a desastres naturales (rayos, incendios, terremotos, inundaciones, etc.).
- Si los componentes consumibles se han agotado (batería, tóner, luces fluorescentes, cabezal, vibrador, lámpara, filtro, cinta, etc.)
- $-$  Si el cliente solicita el soporte técnico en caso de que el producto no tenga fallas, se cobrará la tarifa por soporte técnico, de manera que lea el Manual del usuario antes.

## <span id="page-35-1"></span><span id="page-35-0"></span>FreeSync

La tecnología FreeSync es una solución que elimina el efecto bandera en la pantalla, sin el retraso y la latencia habituales.

Esta función eliminará la partición y la demora de imágenes en la pantalla mientras juega. Mejore su experiencia de juego.

Los elementos del menú FreeSync que se muestran en el monitor pueden variar, dependiendo del modelo de monitor y de la compatibilidad con la tarjeta gráfica AMD.

- Des.: Desactive FreeSync.
- Act.: Active la función FreeSync de la tarjeta gráfica AMD. Es posible que experimente parpadeos intermitentes mientras juega a algunos juegos.

#### Aplique la resolución óptima al usar FreeSync.

Consulte la sección P y R → ¿Cómo puedo cambiar la frecuencia? para conocer el método de configuración de la frecuencia de actualización.

― La función FreeSync solo se activa en el modo HDMI o DisplayPort. Use el cable HDMI/DP cable proporcionado por el fabricante cuando use FreeSync.

― Si la opción Ver. DisplayPort está configurada como 1.1, el modo FreeSync estará deshabilitado.

Si usa la función FreeSync mientras juega, pueden surgir los siguientes problemas:

- Es posible que la pantalla parpadee dependiendo del tipo de tarjeta gráfica, las opciones de ajuste del juego o el tipo de video reproducido. Pruebe las siguientes acciones: disminuya los valores de ajuste del juego, cambie del modo FreeSync a Des., o visite la página web de AMD para comprobar la versión del driver de su tarjeta gráfica y actualícelo a la última versión.
- Mientras usa la función FreeSync, la pantalla puede parpadear debido a variaciones en la frecuencia de salida de la tarjeta gráfica.
- La frecuencia de respuesta podría fluctuar durante el juego en función de la resolución. Por lo general, a mayor resolución, menor velocidad de respuesta.
- La calidad de sonido del monitor podría degradarse.
- ― Si experimenta algún problema al usar esta función, contacte al Centro de soporte técnico de Samsung.
- $-$  Si modifica la resolución de la pantalla mientras la función está ajustada en Act., es posible que la pantalla desaparezca de forma intermitente debido a la tarjeta gráfica. Ajuste FreeSync en Des. y cambie la resolución.
- $-$  La función no está disponible en los dispositivos (por ejemplo, dispositivos AV) que no tienen una tarjeta gráfica AMD. Si se aplica la función, es posible que la pantalla no funcione correctamente.

#### Los modelos incluidos en la lista de tarjetas gráficas son compatibles con FreeSync

FreeSync solo se puede usar con determinados modelos de tarjeta gráfica AMD. Consulte la lista siguiente para encontrar tarjetas gráficas compatibles:

#### Asegúrese de instalar los drivers gráficos oficiales más recientes de AMD que sean compatibles con FreeSync.

- ― Si precisa información sobre otros modelos de tarjeta gráfica AMD que admitan la función FreeSync, consulte el sitio web oficial de AMD (https://www.amd.com/en/products/specifications/graphics).
- ― Si usa una tarjeta gráfica de otro fabricante, seleccione FreeSync Des..
- ― Al aplicar la función FreeSync mediante el cable HDMI, podría no funcionar correctamente debido al límite del ancho de banda de determinadas tarjetas gráficas AMD.
- Radeon™ RX Vega series

• Radeon™ Pro Duo (2016 edition)

• Radeon™ RX 500 series

• Radeon™ R9 Nano series • Radeon™ R9 Fury series

- Radeon™ RX 400 series
- Radeon™ R9/R7 300 series (excepto R9 370/X, R7 370/X, R7 265)
- Radeon™ R9/R7 200 series (excepto R9 270/X, R9 280/X)